## **BAB III**

# **METODOLOGI**

 Pada bagian ini akan membahas mengenai perancangan alat mulai dari perancangan *hardware* dan perancangan *software*.

### **3.1 Waktu dan tempat penelitian**

 Penelitian dilaksanakan pada bulan februari tahun 2022 hingga april 2022 di Laboratorium Konfersi Energi Elektrik, Jurusan Teknik Elektro, Institut Teknologi Nasional Malang.

## **3.2 Alat dan bahan**

 Alat dan bahan yang digunakan dalam pembuatan tugas akhir ini terdiri dari komponen digital alat ukur, alat transmisi atau converter data dan komponen jaringan LAN serta perangkat lunak. Alat dan bahan sebagai berikut:

- *a. Toky DS9L Series 3 Phase Power Meter*
- b. USR-DR302
- *c. Power suplay*
- d. Router
- *e. Wireless point to point*
- f. Laptop acer X454Y
- *g.* Perangkat lunak *Scada Haiwell*

## **3.3 Spesifikasi sistem**

Spesifikasi sistem sebagai berikut:

- a. Mampu memantau data keluaran produksi PLTS dengan bantuan protokol modbus, hasil pemantauan akan dikirim menggunakan komunikasi nirkabel dan ditampilkan pada personal komputer berupa HMI (Human Machine Interface) dengan perangkat lunak Scada Haiwell.
- b. Dapat melakukan pengiriman data nirkabel menggunakan USR302.
- c. Perangkat lunak Scada Haiwell sebagai User Interface.

### **3.4 Metode kerja**

 Proses penyelesaian tugas akhir ini melalui beberapa langkah yang dilakukan, secara umum langkah – langkah tersebut digambarkan dalam gambar alir yang terlihat pada Gambar 3.1.

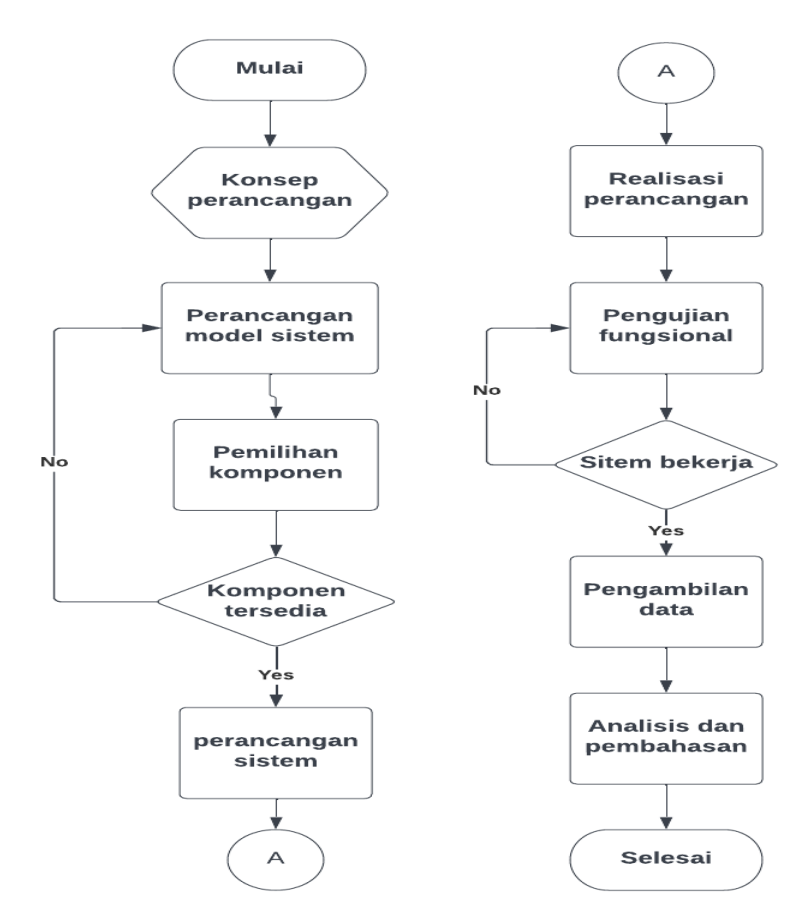

**Gambar 3. 1** Flowchart penelitian

#### **3.5 Perancangan model sistem**

Perancangan model sistem Secara keseluruhan sistem dapat digambarkan seperti Gambar 3.2 dibawah ini:

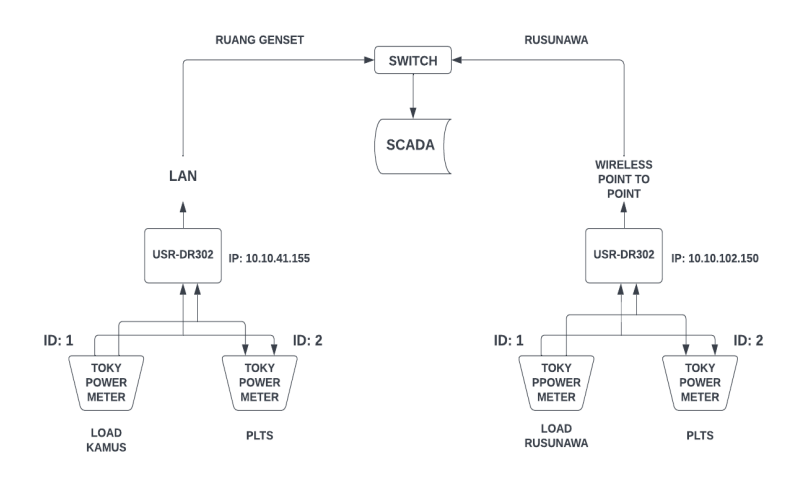

**Gambar 3. 2** gambaran diagram blok keseluruhan

Penelitian ini menggunakan 4 alat ukur Toky DS9L Series 3 phase Power meter dengan 2 panel yang terpisah masing-masing panel mempunyai 2 alat ukur sebagai alat monitor untuk mencakup dan mengetahui keluaran output AC pada PLTS 500 KWp yang di salurkan antaralain gedung kampus dan gedung rusunawa. data parameter yang dapat ditampilkan antara lain tegangan, arus, daya dan total pemakaian energi(kWh) dll. Metode pengumpulan data dilakukan dengan perancangan sistem elektronik, instalasi perangkat, penyiapan server, uji coba konektivitas, uji coba pembacaan data dan integrasi hardware ke software yaitu Scada haiwell. Mengkalibrasi data penelitian dikomunikasikan menggunakan protokol Modbas RS-485 menggunakan alat Converter RS-485 TCP/IP yaitu USR-DR302 untuk menyalurkan data. Data yang diperoleh akan diolah menggunakan pemrograman dan ditampilkan pada dashboard Scada Haiwell, sehingga data hasil pembacaan dimonitoring secara real-time dan online.

#### **3.6 Perancangan perangkat keras (***Hardware***)**

Perancangan perangkat keras dalam sistem monitoring ini mempunyai 2 panel dan membutuhkan 4 alat ukur Toky DS9L, 2 alat USR-DR302, dan 2 router. Pada tiap panel mempunyai 2 alat ukur Toky DS9L, 1 alat USR302, dan satu router. dengan mengikuti gambar wiring salah satu panel dibawah, alat ukur dan alat transmisi data sudah kompatibel sehingga perancangan pun berjalan seperti gambar 3.3.

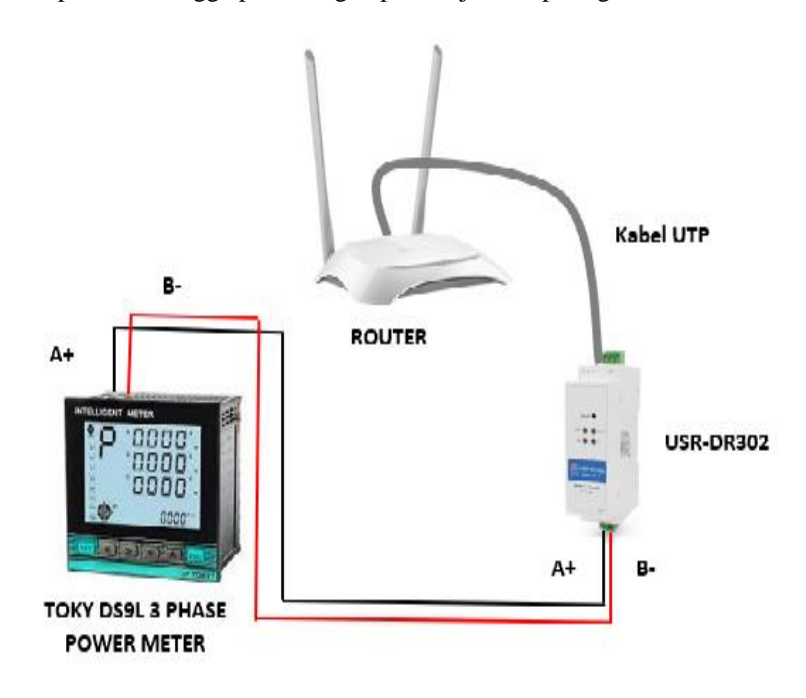

**Gambar 3. 3** *Wiring Hardware* salah satu panel

#### **3.7** *Setting* **Alamat IP USR-302**

setting ini bertujuan untuk meminta IP address yang telah di sediakan oleh DHCP server dari router, melakukan konfigurasi IP address secara automatis dan berkomunikasi dengan alat yang terhubung jaringan dengan PC. Mencegah terjadinya IP conflict atau saling bertabrakan dengan melakukan konfigurasi pada platform USR-DR302 yaitu dilakukan dengan mengatur Local IP Config memeilih DHCP pada IP type USR302 converter RS-485 to ethernet seperti pada Gambar 3.4, 3.5, 3.6

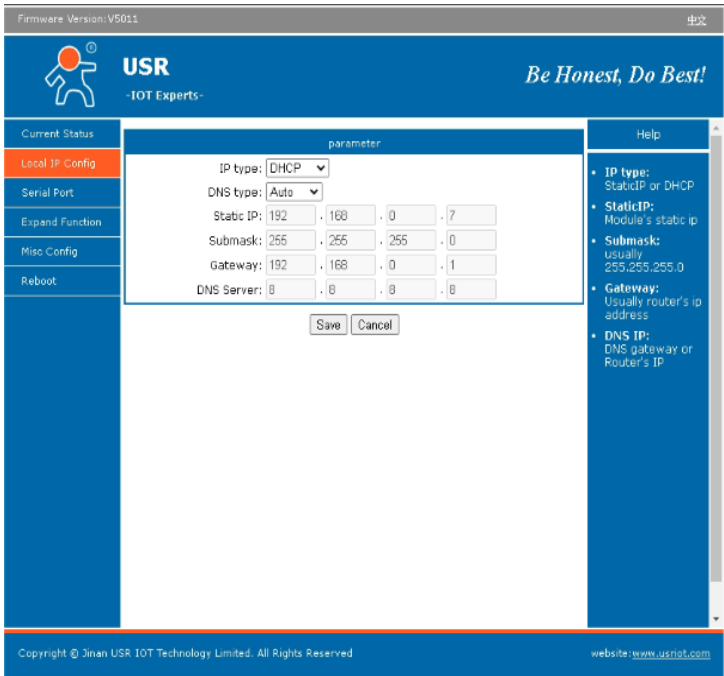

**Gambar 3. 4** *Setting IP type DHCP*

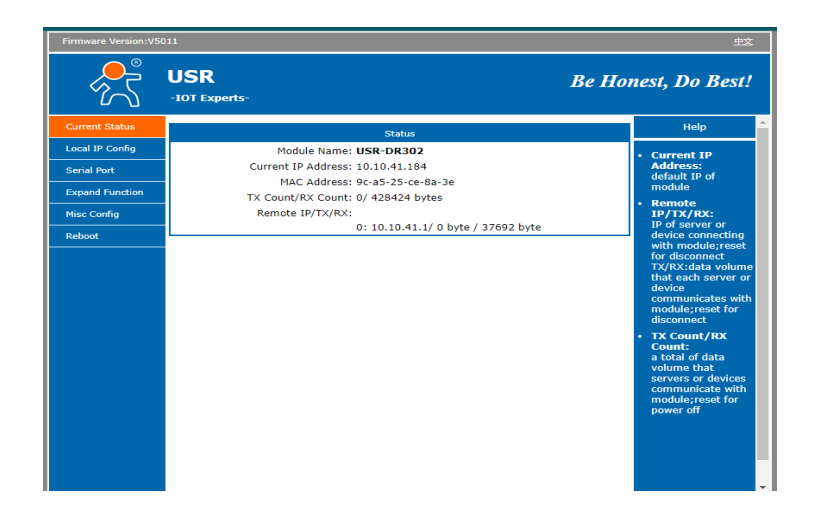

**Gambar 3. 5** current status

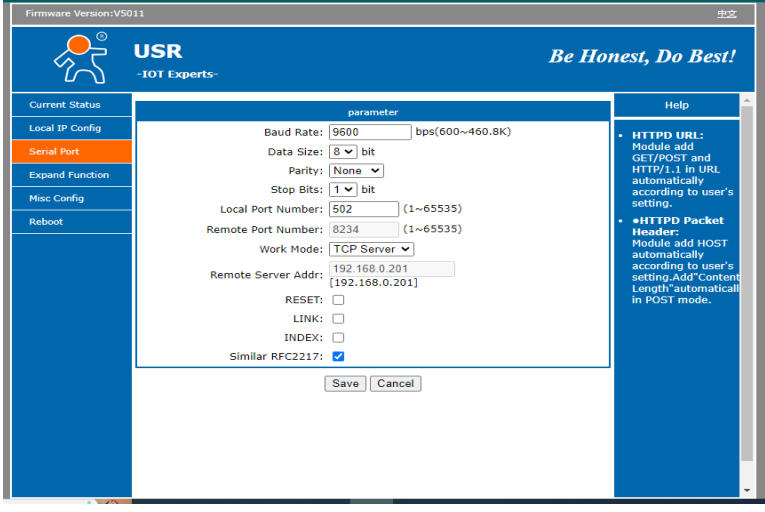

**Gambar 3. 6** Setting Baud Rate, Data Size, Parity, Stops Bit dan Local Port Number

#### **3.8** *Ping IP Address USR-DR302*

Peneltian ini ping di gunakan untuk memastikan interkoneksi antara USR-DR302 dengan SCADA.Ping (packet internet gropher) merupakan mekanisme pengiriman packet ICMP request ke host tujuan untuk mendaptakan respon ICMP reply. Fungsi dari perintah ping yaitu untuk memastikan interkoneksi antar host dalam jaringan.

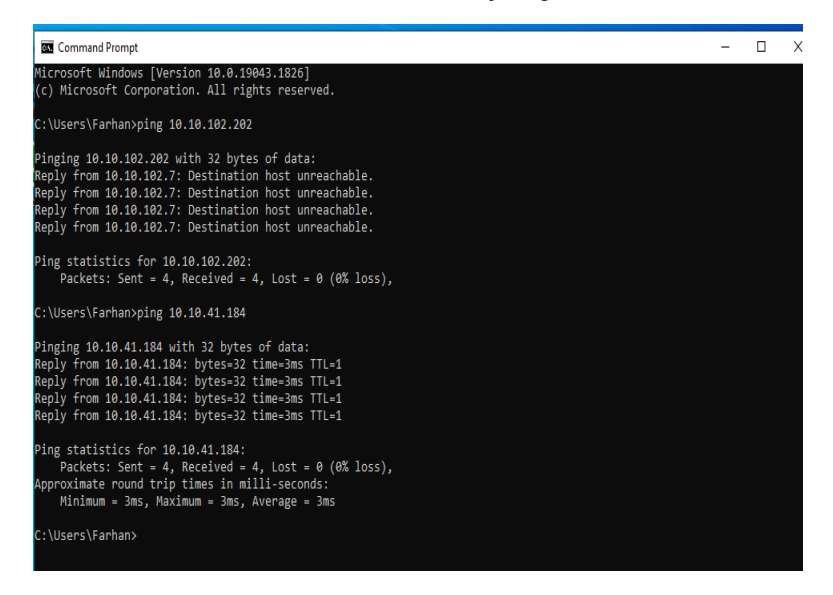

**Gambar 3. 7** Ping address USR-302 menggunakan CMD

Tampilan ping 10.10.41.184 pada gambar di atas menunjukan packet: Sent = 4, Lost = 0 (0% Loss), hal ini berarti dipastikan anatara USR-DR302 dengan Scada dapat melakuakan pertukaran data. Jika IP yang di tuju RTO (Requast Time Out) disebabkan karena jaringan Lan yang bermasalah atau lamat IP tidak sesuai.

#### **3.9 Perancangan** *Software*

 Perangcangan perangkat lunak ini mengguakan Scada Haiwell. Scada Haiwell pada penelitian ini digunakan untuk HMI mengolah hasil data pengukuran dari alat ukur kemudian membuat sistem monitoring PLTS dengan menyiapkan tampilan atau wadah parameter. Data keluaran yang akan dipanggil dengan cara mengakses reflection address pada data sheet yaitu alamat-alamat parameter yang telah di akuisisi oleh alat ukur. Parameternya adalah tegangan, arus, daya dan total pemakaian energi(kWh) dll. Melalui siklus pesan protocol modbus TCP/IP.

Adapun gambar tabel parameter reflection address pada data sheet TOKY DS9L SERIES 3 PHASE POWER METER sebagai berikut:

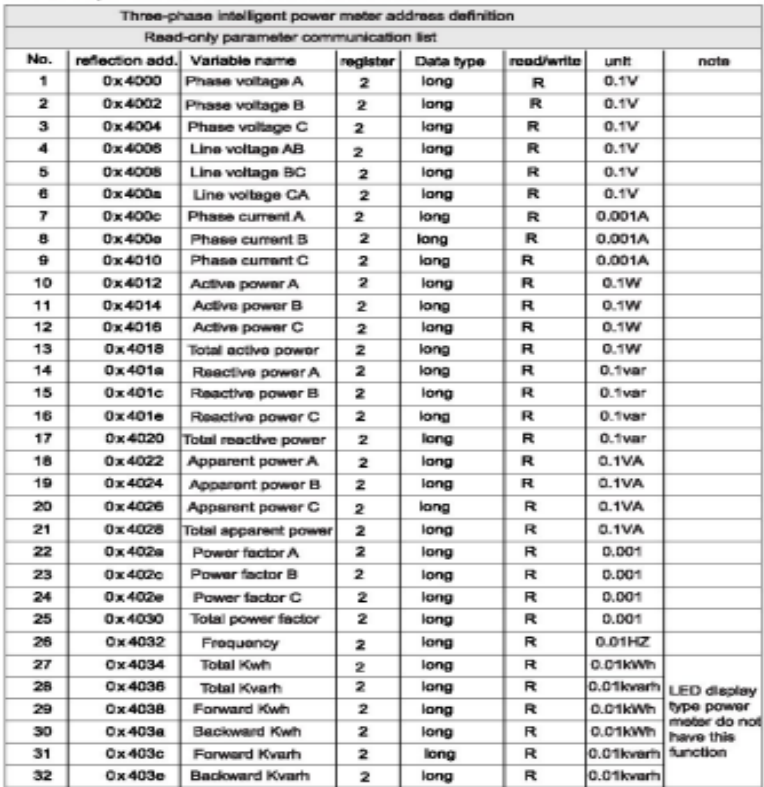

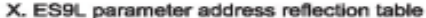

**Gambar 3. 8** Tabel reflection address

 Penelitian ini menggunakan Toky DS9L Series 3 phase Power meter sebagai alat monitor untuk mengetahui keluaran output AC pada PLTS 500 KWp. data parameter yang dapat ditampilkan antara lain tegangan, arus, daya dan total pemakaian energi(kWh) dll. Dengan cara mengakses reflection addres yang sudah di sediakan dengan mengkonfigurasikannya melalui software agar data keluaran yang dipanggil sesuai dengan data paramater yang ingin ditampilkan.

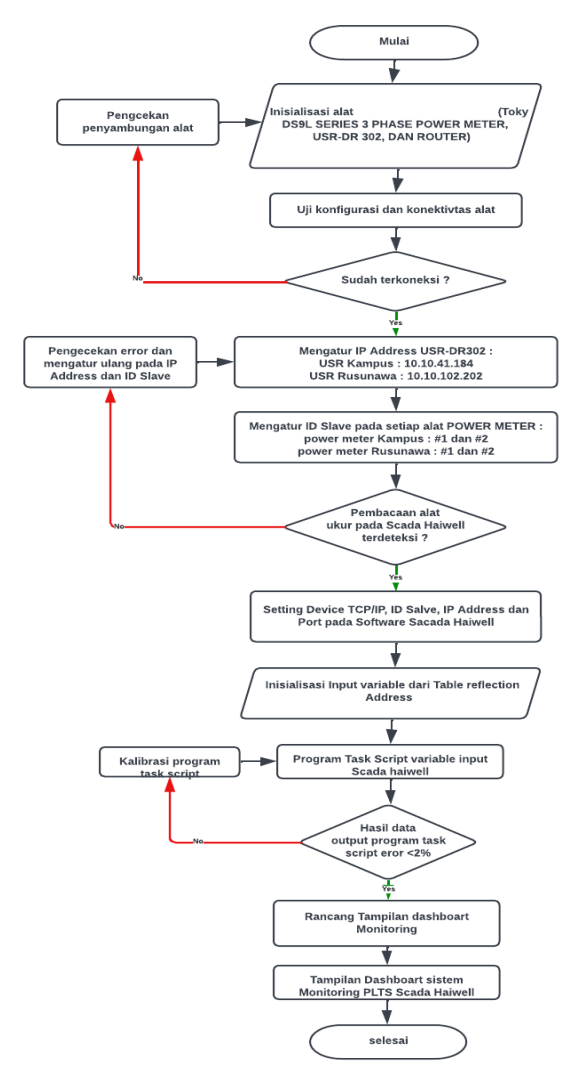

## **3.10** *Flowchart* **Pembuatan sistem alat**

**Gambar 3. 9** Flowchart prancangan akuisisi data

Diagram alir akuisisi data ini menggambarkan secara singkat alur realisasi pembuatan sistem alat akuisisi data keluran produki plts 500 kwp, mualai dari menyiapkan hardware (TOKY DS9L SERIES 3 PHASE POWER METER, USR-DR302, ROUTER) dan software (SCADA HAIWELL). Kemudian meranngkai kabel (wiring) dan mengatur ID Toky power meter, menyiapkan IP USR-DR302. Kemudian mengkonikasikan antara software dan toky power meter dengan USR lewat alamat IP USR dan ID power meter. Kemudian mengakses reflection address paremeter pada tabel data sheet toky power meter. Selanjutnya apabila power meter dan software berhasil terkoneksi dan terkonfigurasi data sheet parameter maka data akan terbaca di software pada current value of device. Jika data keluaran tidak terbaca maka eror dan perlunya konfigurasi dan koneksi ulang, eror tersebut juga dikarenakan salah dalam memanggil ID power meter atau IP USR dan salah memilih board atau port COM PC.

# **3.11** *Flowchart Scada Monitoring*

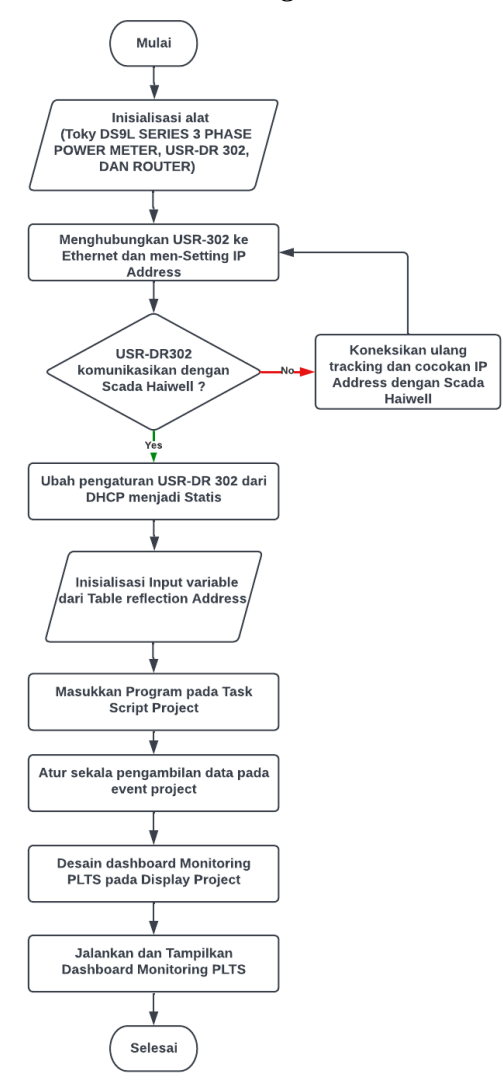

**Gambar 3. 10** Flowchart scada monitoring

 Diagram alir diatas menggambarkan secara singkat atau garis besar alur scada monitoring dengan mengolah data yang sudah terakuisisi dan terbaca pada software. Yaitu dengan membuat program task script dan selanjutnya mendesain tampilan Dashboard monitoring Scada dan memanggil data yang telah diprogram ke display parameter monitoring Scada yang telah jadi. Jika data tersebut sukses terpanggil dan sesuai parmeter datanya pada tampilan parameter scada maka dapat memonitoring data keluaran PLTS secara Real time mengunakan software Scada Haiwel dan data dapat diproses lebih lanjut oleh penggunanya. Jika data keluaran tidak tertampilkan dan belum sesuai dengan data parameternya maka diperlukannya kalibrasi dan program ulang task script hingga keluaran data parameter sesuai dengan data parameterny

## **3.12 Kalibrasi alat**

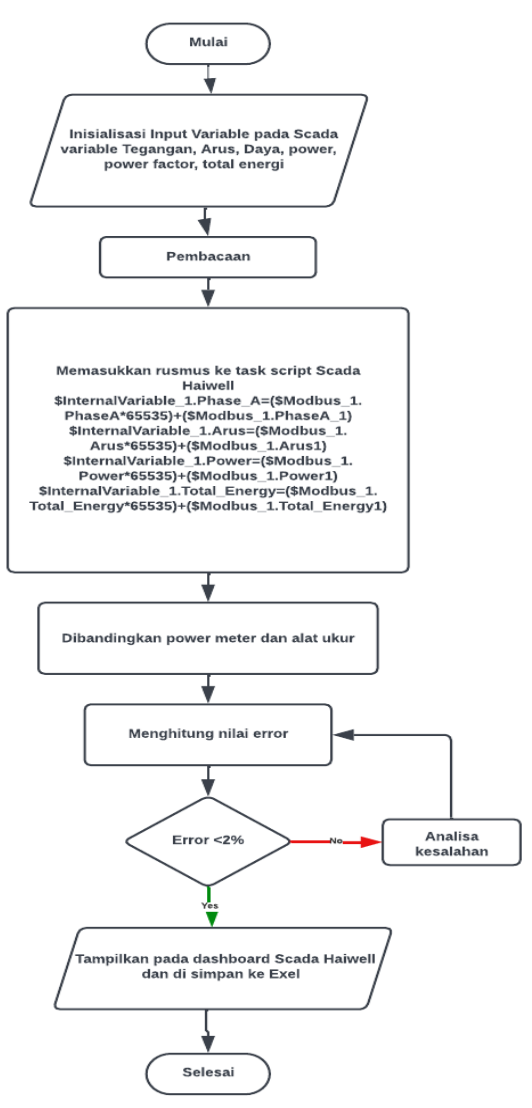

Gambar 3.11 Flowchart kalibrasi alat

 Kalibrasi alat dilakukan dengan membandingkan dan menyamakan nilai pengukuran yang diperoleh dari tampilan data software yang dibuat dengan alat ukur yang sebenarnya. Kalibrasi dalam tugas akhir ini dilakukan melalui beberapa tahap, yaitu:

- Menyesuaikan alamat address parameter pada data sheet alat ukur dengan parameter yang akan ditampilkan pada parameter scada.
- Untuk penyesuaian data kalibrasi dilakukan dengan cara membuat program task script pada data yang telah di akuisisi oleh alat ukur dengan menambahkan value ranges pada fungsi tipe data.
- Selanjutnya menyesuaikan nilai keluaran parameter pada alat ukur power meter dengan tampilan data parameter software.

## **3.13 Pengujian sistem**

 Ada beberapa langkah didalam melakukan pengujian sistem yang akan digunakan. Berikut ini adalah langkah – langkah yang dilakukan, yaitu:

- Melakukan kalibrasi alamat addres parameter yang akan digunakan dalam sistem.
- Memasang sistem dan meletakan komponen pada masing masing panel yang digunakan dalam melakukan pemantauan.
- Melakukan pengujian koneksi data nirkabel.
- Mengoperasikan alat ukur power meter dan alat trasmisi data yang telah dilengkapi sistem akuisisi data, pada ruang panel yang akan dilakukan pemantauan.
- Melakukan pengamatan dan menyimpan hasil data yang diperoleh dari pengukuran.
- Melakukan pengamatan data keluaran parameter dan tampilan data keluaran parameter software dengan menggunakan Scada Haiwell.
- Dari hasil data pengamatan dilakukan analisa dan pembahasan serta menyimpulkan.